# **Minimal docs Documentation**

*Release 0.1.0*

**Carol Willing**

**Mar 10, 2018**

## Zero to JupyterHub

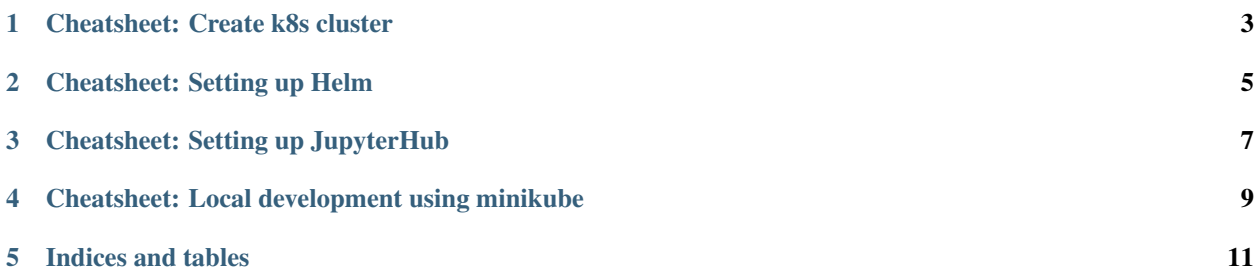

Though I created these cheatsheets based on the "official" [JupyterHub](https://github.com/jupyterhub) documentation, these cheatsheets are designed for my personal use.

Warning: Use at your own peril. When in doubt, the "official" docs are the definitive source of truth.

### CHAPTER<sup>1</sup>

### Cheatsheet: Create k8s cluster

#### <span id="page-6-0"></span>**1.1 Google Cloud**

- 1. Log in to https://console.cloud.google.com
- 2. Enable the [Container Engine API.](https://console.cloud.google.com/apis/api/container.googleapis.com/overview)
- 3. Install [gcloud SDK](https://cloud.google.com/sdk/downloads)
- 4. From terminal:

```
# Install kubectl
gcloud components install kubectl
# create a K8s cluster on Google Cloud
gcloud container clusters create <YOUR_CLUSTER> \
   --num-nodes=3 \
   --machine-type=n1-standard-2 \
   --zone=us-central1-b
# test if your cluster is initialized
kubectl get node
# give your account super-user permissions
kubectl create clusterrolebinding cluster-admin-binding \
   --clusterrole=cluster-admin \
   --user=<your-email-address>
```
#### **1.2 Microsoft Azure**

- 1. Install and initialize the Azure command-line tools from [azure-cli github repo.](https://github.com/Azure/azure-cli)
- 2. From terminal:

```
# authenticate azure account
az login
# specify an Azure resource group and create if needed
# if needed, view valid locations: az account list-locations
export RESOURCE_GROUP=<YOUR_RESOURCE_GROUP>
export LOCATION=<YOUR_LOCATION>
az group create -\texttt{name} = \frac{5}{\text{RESOURCE\_GROUP}} - \texttt{location} = \frac{5}{\text{LOCAITION}}# install kubectl
az acs kubernetes install-cli
# create k8s cluster
export CLUSTER_NAME=<YOUR_CLUSTER_NAME>
export DNS_PREFIX=<YOUR_PREFIX>
az acs create --orchestrator-type=kubernetes \
 --resource-group=${RESOURCE_GROUP} \
 --name = ${CLUSTER_NAME} \ \ \ \ \ \--dns-prefix=${DNS_PREFIX}
# authenticate kubectl
az acs kubernetes get-credentials \
 --resource-group=${RESOURCE_GROUP} \
 --name=\s{ClUSTER\_NAME}# test if your cluster is initialized
kubectl get node
```
### Cheatsheet: Setting up Helm

#### <span id="page-8-0"></span>From terminal:

```
# run Helm's installer script
curl https://raw.githubusercontent.com/kubernetes/helm/master/scripts/get | bash
# initialize helm on your K8s cluster (run only once per K8s cluster)
     kubectl --namespace kube-system create sa tiller
     kubectl create clusterrolebinding tiller \
         --clusterrole cluster-admin \
         --serviceaccount=kube-system:tiller
      helm init --service-account tiller
# verify versions >= 2.4.1
helm version
```
#### Cheatsheet: Setting up JupyterHub

#### <span id="page-10-0"></span>**3.1 Prepare configuration file config.yaml**

- 1. Create a file called config.yaml.
- 2. Create two random hex strings to use as security tokens:

```
openssl rand -hex 32
openssl rand -hex 32
```
3. Insert these lines into the config.yaml file. Substitute each occurrence of RANDOM\_STRING\_N below with the output of openssl rand -hex 32.

*config.yaml* file

```
hub:
  # output of first execution of 'openssl rand -hex 32'
 cookieSecret: "RANDOM_STRING_1"
proxy:
  # output of second execution of 'openssl rand -hex 32'
  secretToken: "RANDOM_STRING_2"
```
4. Save the config.yaml file.

### **3.2 Install JupyterHub**

1. From terminal:

```
# add jupyterhub helm repository
helm repo add jupyterhub https://jupyterhub.github.io/helm-chart/
helm repo update
```
(continues on next page)

(continued from previous page)

```
# install chart
helm install jupyterhub/jupyterhub \
   --version=v0.4 \
   --name=<YOUR-RELEASE-NAME> \
   --namespace=<YOUR-NAMESPACE> \
   -f config.yaml
# check hub and proxy pods are running
kubectl --namespace=<YOUR_NAMESPACE> get pod
# find IP to access JupyterHub (external IP for proxy-public service)
kubectl --namespace=<YOUR_NAMESPACE> get svc
# alternative verbose command for IP
# kubectl --namespace=<YOUR_NAMESPACE> describe svc proxy-public
```
#### 2. To use JupyterHub:

- enter external IP for the proxy-public service into a browser.
- entering any username and password combination as JupyterHub is running with a default *dummy* authenticator

#### **3.2.1 Notes**

- $-$ name For a class called *data8* you might wish set the name to **data8-jupyterhub**. Find out the name by using helm list.
- --namespace is to identify a particular application
- We recommend using the same value for  $-$ -name and  $-$ -namespace
- If you get a release exists error, then helm delete --purge <YOUR-RELEASE-NAME>. Reinstall by repeating this step. If it persists, kubectl delete <YOUR-NAMESPACE> and try again.
- If you get a time out error, add a --timeout=SOME-LARGE-NUMBER parameter to the helm install command.

### <span id="page-12-0"></span>Cheatsheet: Local development using minikube

#### After [installing minikube:](https://github.com/kubernetes/minikube#installation)

```
minikube start
eval $(minikube docker-env) # use docker daemon inside minikube
git clone git@github.com:jupyterhub/zero-to-jupyterhub-k8s.git
cd zero-to-jupyterhub-k8s
python3 -m venv . # create virtual environment
pip install ruamel.yaml # install dependency
# build docker images in minikube
./build.py build
# edit minikube-conf.yaml, and, if desired, create an additional file { -f config.
˓→yaml }
helm upgrade --wait --install --namespace=hub hub jupyterhub/ -f minikube-config.yaml
minikube service --namespace=hub proxy-public
```
Indices and tables

- <span id="page-14-0"></span>• genindex
- modindex
- search